## **Enable Respondus for Chromebook BETA**

You may have one or more students in your class that use Chromebooks. While neither Respondus nor ITS officially support Chromebooks, Respondus has developed a Chrome extension that will allow students to take Respondus exams on them. This tool is in beta, which means it may not work correctly, and Respondus and ITS can only provide limited support.

Additionally, the following tools are not supported. If your test relies on one or more of these, please contact the Library for a loaner laptop.

- Calculator
- Spreadsheet Tool
- Special Characters (Note: you can still type these characters with your keyboard or copy/paste)

Enabling Respondus for Chromebook is simple. Go into the Respondus area for your class, enable Respondus for a test (see our full article for details), and click on Advanced Settings.

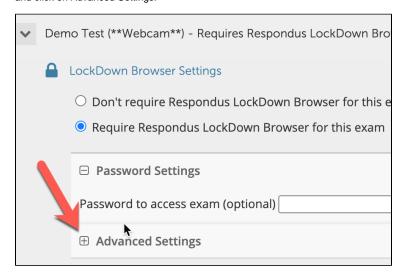

Then, check the box next to "Allow students to use LockDown Browser for Chromebook (beta)".

| □ Advanced Settings                                                                                          |
|----------------------------------------------------------------------------------------------------|
| Lock students into the browser until exam is completed [explain]                                             |
| $\Box$ Allow students to take this exam with an iPad (using the "LockDown Browser" app from the Apple App St |
| Allow students to use LockDown Browser for Chromebook (beta) [explain]                                       |
| Allow access to specific external web domains [explain]                                                      |

Click Save + Close at the bottom, and students will be able to use Chromebooks on that test. You must repeat these steps for each test/quiz that you'd like them to take using Chromebooks.

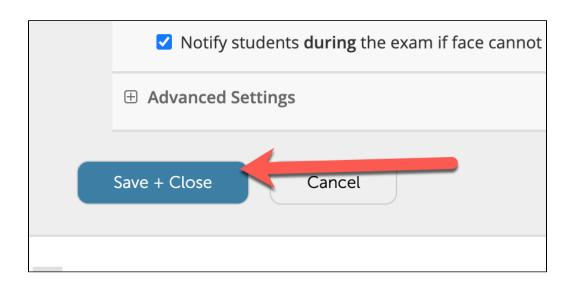